## **Step 7 – Part 5 - How to change the type of Search with Opera.**

- **Sometimes the default Search in Opera is Google, which I like. If you want another one, you can change it to another one.**
- **Next how to view the default and make a change if you want.**

• **You click on Menu again the upper left, as I showed you in other Steps and then click on Settings and next is what happens again.**

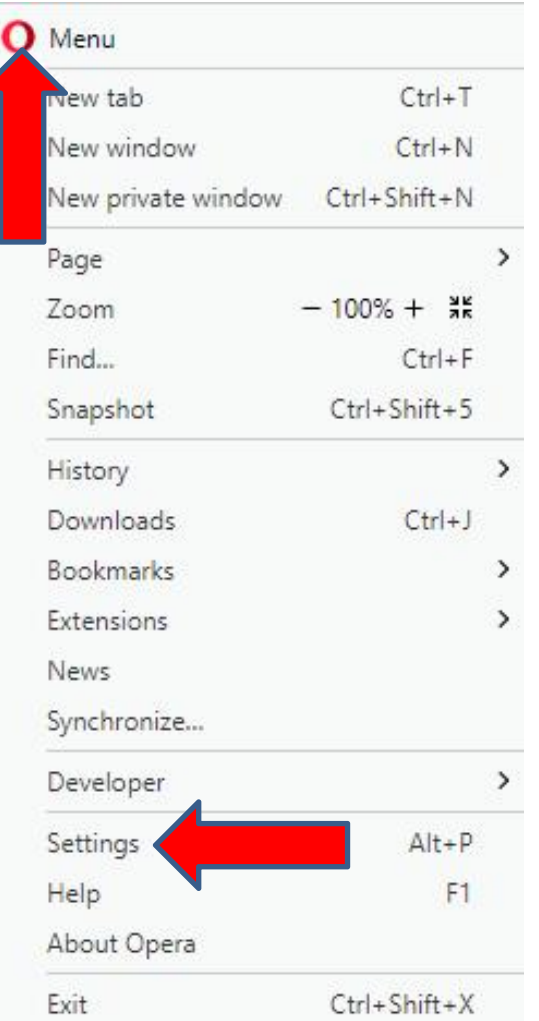

• **A new page opens and you have to hover the line on the right as I did. Then left click and hold it down and drag it down. Next is a sample of dragging it down.**

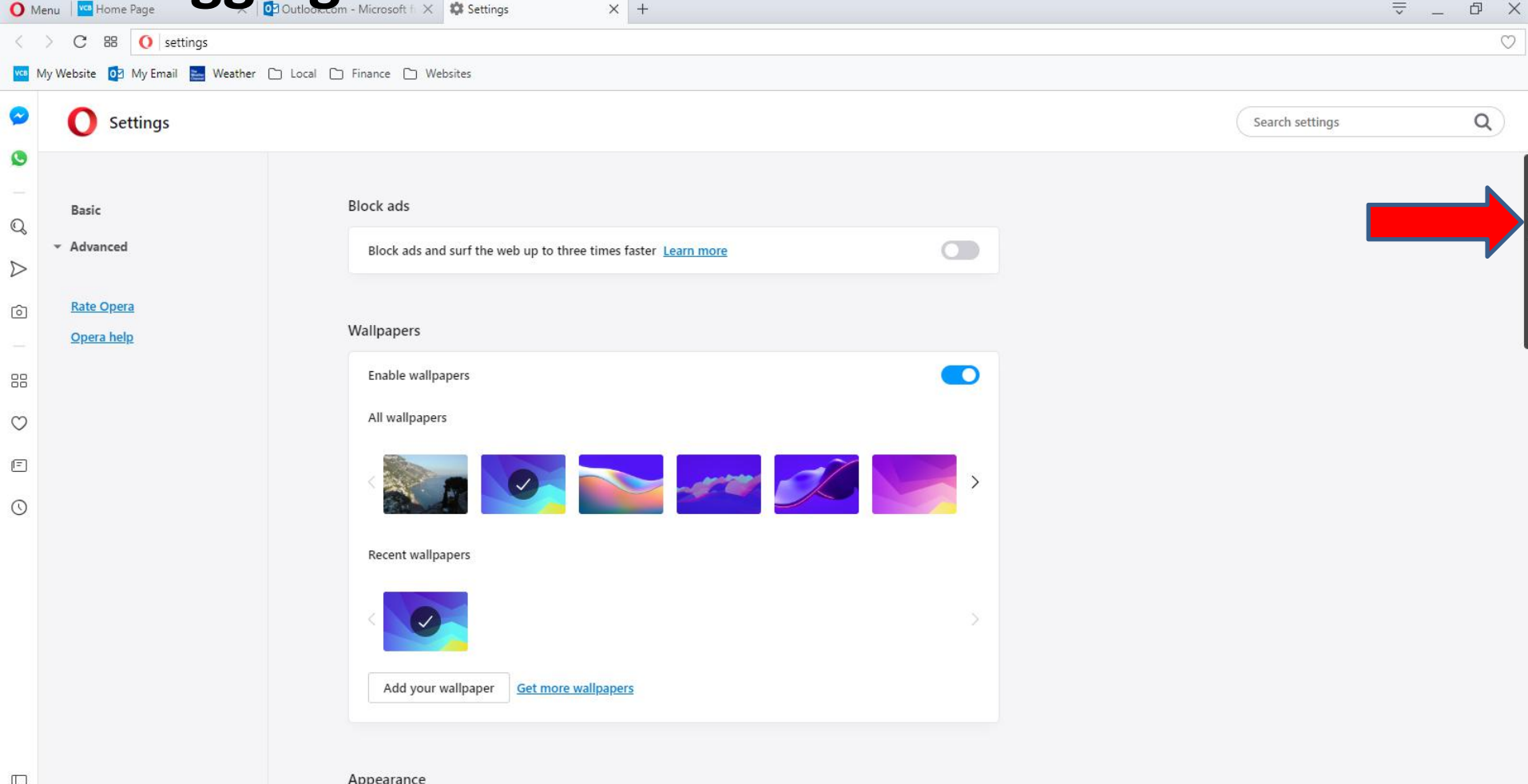

• **Here is a sample of dragging it down. You then see Search engine. You see Google is the default. When you click on it, you see a list and you can click on one to change the Search. Next explains it.**

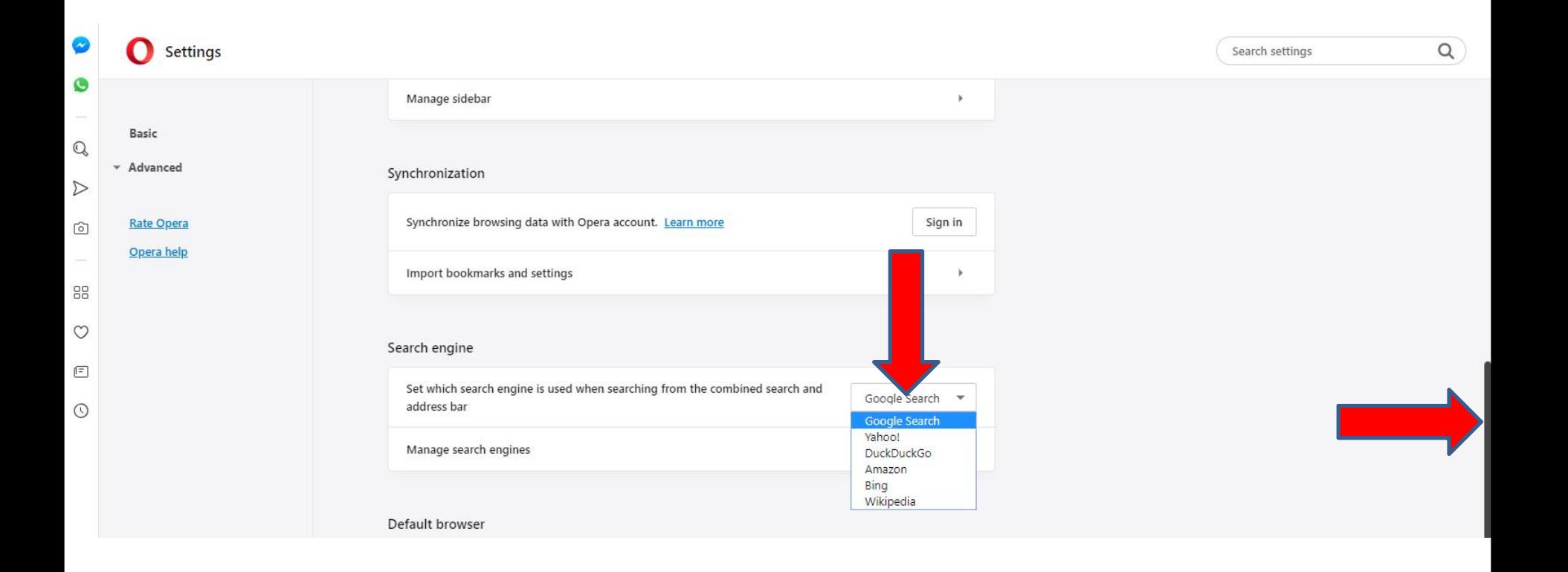

- **As I mentioned before, I like Google and I recommend keep Google. If some reason Google is not the default, click on it.**
- **This is the End of Step 7 – Part 5 Opera.**